# MÉTODOS DIDÁCTICOS VIRTUALES UTILIZADOS POR LOS ESTUDIANTES DE LOS GRADOS DE EDUCACIÓN INFANTIL Y<br>EDUCACIÓN PRIMARIA EN LAS ASIGNATURAS DE RECURSOS INFORMÁTICOS APLICADOS A LA ENSEÑANZA DE LAS MATEMATICAS

# José Carlos Carrión Pérez Universidad de Las Palmas de Gran Canaria Resumen

Se realiza una breve exposición sobre algunos recursos que los estudiantes rnatriculados en las asignaturas de Recursos lnformáticos aplicados a la Enseñanza de las Matemáticas de Educación lnfantil y de Educación Primaria, conocen y emplean durante el desarrollo de uno de los bloques de contenidos de estas materias.

El foco principal de estas asignaturas está en el conocimiento y uso de aplicaciones informáticas de tipo henamienta, que posibilite al futuro formador el empleo de recursos adicionales y complementarios a los tradicionales, para llevar a cabo una enseñanza de las Matemáticas de una manera más dinámica en las primeras etapas educativas.

## Abstract

A short presentation of some applications that students use when they follow a course such as "Computer resources applied to Maths Teaching in Kindergarten and Primary Education" is exposed below.

The main focus of these courses is that students can manage, understand and have a basic knowledge about this kind of computer applications; they enable future teachers to use additional tools and complementary to traditional, when they undertake a teaching process in Maths. in a more dynamic, way at early stages of education.

## lntroducción

Se realiza una breve exposición sobre algunos recursos que los estudiantes matriculados en las asignaturas de "Recursos Informáticos aplicados a la Enseñanza de las Matemáticas" de Educación Infantil y de Educación Primaria conocen y emplean durante el desarrollo de algunos de los bloques de contenidos de esta materia.

FORMACIÓN DEL PROFESORADO E INVESTIGACIÓN EN EDUCACIÓN MATEMÁTICA XL Carrión, J. C. (2014). Métodos didácticos virtuales utilizados por los estudiantes de los grados de Educación Infantil y Primaria en las asignaturas de Recursos informáticos aplicados a la enseñanza de las Matemáticas pp. 129-147.

El foco principal de estas asignaturas está en el conocimiento y uso de aplicaciones informáticas del "tipo herramienta" que posibiliten al futuro formador el empleo de recursos adicionales y complementarios a los tradicionales que le permita llevar a cabo una enseñanza de las Matemáticas de una manera más dinámica que la tradicional, en las primeras etapas educativas.

Se añaden algunos ejemplos de recursos creados por estudiantes durante los cursos pasados, entre ellos, gif animados, presentaciones Prezi. actividades Clic, applets de Geogebra y páginas web.

### **Aspectos previos**

La Facultad de Formación del Profesorado de la ULPG oferta, desde la implantación de las titulaciones de Grado en Educación Infantil y en Educación Primaria, varias asignaturas optativas, que ofrecen al estudiante un acercamiento a los medios informáticos que sirven como apoyo al docente y al alumno, tanto en los procesos de enseñanza y aprendizaje con los estudiantes como en la labor administrativa. En los planes docentes anteriores también se ofertaban asignaturas con similar tratamiento, lo que lleva a concluir en la importancia cada vez mayor de la llamada "alfabetización informática en nuestra sociedad y de la necesidad de formación en tecnologías y recursos tecnológicos en los futuros docentes.

## Los recursos

La mayoría de los recursos presentados a continuación son "de tipo herramienta" o de uso general, pero han sido utilizados específicamente para trabajar en el área de Matemáticas. Tienen, como objetivo general, presentar un tratamiento dinámico y actual de dicha materia, desde la interactividad y la capacidad de motivación sobre el alumnado que este tipo de recursos presenta como característica fundamental y específica.

Sc han seleccionado 6 tipos de herramientas que los estudiantes han conocido y empleado en el aula de Informática.

## Recursos para la comunicación y el trabajo colaborativo

El desarrollo de Intemet ha supuesto una revolución; se ha consolidado, no sólo como canal de información y comunicación cotidiano, sino que, por su capacidad para almacenar y comunicar, se ha convertido en una plataforma para compartir, colaborar y sociabilizar. Esas facetas entran de lleno en el mundo docente; por ello se ha diseñado un bloque de contenidos que da a conocer herramientas inforrnáticas que penniten y favorecen la comunicación y el trabajo colaborativo, entre alumnos, entre docentes y entre alumnos y docentes. Veamos algunas de las herramientas que se trabajan:

- Las listas de distribución y foros permiten la discusión en línea, sobre un tema determinado, para un número indeterminado de miembros o grupo. Mientras que el correo electrónico está orientado a permitir diálogos inter-personales, las listas de distribución suponen un medio para discusiones abiertas y visibles para todo el grupo; así, cualquier miembro puede intervenir y hacer su aportación. Son comparables a los chats de gnrpo, pero la conversación de una lista queda registrada y almacenada explícitamente.

Las aportaciones pueden estar sujetas a moderación por parte del docente o de un alumno, elegido como portavoz del grupo. Se espera cierta elaboración en dichas aportaciones, lo que remarca el carácter asíncrono de este medio frente a los chats.

 $131$ 

En la asignatura de "Recursos informáticos", todos los estudiantes hacen un registro en Google, con la creación de una cuenta de correo gmail, que utilizan posteriormente para organizar los grupos o listas de correo (Grupos).

- Las Agendas o calendario de trabajo constituyen una herramienta de interés para recopilar información, establecer un calendario de trabajo y supervisar plazos y acordar reuniones, entre otras.

Google cuenta también con este tipo de herramientas (Calendar), que todos los miembros de un grupo puedan visualizar desde sus puntos de conexión. Por otro lado, cada miembro puede publicar su calendario a modo individual y compartirlo para que sus compañeros puedan consultarlo. Compartir el calendario no sólo se puede usar para la "visualización", sino también para "edición", con lo que cualquier miembro del grupo puede hacer cambios en el calendario compartido desde su punto de conexión de modo que éstos resultan visibles de forma instantánea para todo el grupo.

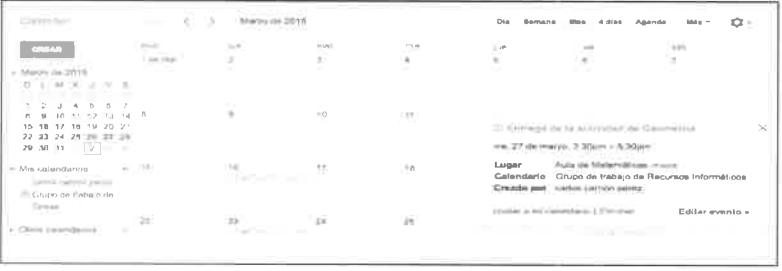

Ejemplo de calendario de tareas hecho con Google Calendar

- Gif Animator

Se trata de una herramienta, de uso muy sencillo, que permite crear imágenes animadas, de bucle fijo y continuo. Este tipo de aplicaciones permite montar animaciones de tipo gif, como las que se suelen ver en las páginas web.

En muy pocos pasos se puede lograr una animación dc cualquicr concepto, propiedad, característica, que deseemos presentar al alumnado, de una manera más dinámica y atractiva. Esta imagen gif puede insertarse posteriormente en una presentación de diapositivas, en una página web, blog u otro soporte que sea presentado al alumno, por ejernplo, en una pizarra digital interactiva.

Un gif animado es una película o secuencia cíclica de imágenes fijas (fotogramas) que tienen como efecto final una animación. Para hacer un gif necesitamos dos aplicaciones: GIF ANIMATOR, disponible de forma gratuita en la Red, y una aplicación de edición de imágenes, por ejemplo PAINT, disponible en el entomo de Windows.

A continuación, se expone, de forma resumida, el proceso de elaboración. Inicialmente abriremos PAINT y, en la ventana de trabajo, comenzaremos a editar una imagen, que puede ser hecha a mano alzada, usando formas, insertando imágenes fijas o fotos o insertando texto. Cada pequeña modificación en el área de trabajo la guardarernos (GUARDAR COMO) con un nombre elegido y como tipo GIF. Pondremos el mismo nombre a cada nueva imagen guardada, con un índice numérico al final, por ejemplo, imagen01, imagen02, imagen03, imagen04, ..., *imagenxy*,  $s$ iendo  $xy$  el número del último fotograma guardado.

Para el montaje del gif animado usaremos la aplicación GIF ANIMATOR; luego, abriremos la última imagen guardada: imagenxy (OPEN o CTRL+Q) y, a continuación, iremos insertando el resto de las imágenes en orden descendente (INSERT o CTRL+I).

Una vez insertadas todas las imágenes, controlaremos el ciclo, y la duración de cada fotograma desde las pestañas Animation (activando

r33

Looping y Repeat forever), e Image, eligiendo la duración, en centésimas de segundo). Cuando estén todos los parámetros establecidos, guardaremos finalmente el resultado final desde la opción GUARDAR COMO (SAVE AS o CTRL+A), dando un nombre definitivo y extensión GIF.

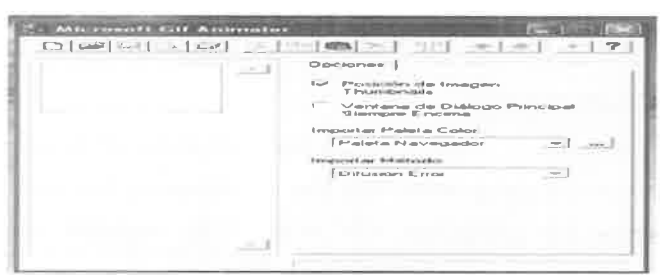

Interface de usuario de Gif Animator

De este sencillo proceso se pueden obtener resultados sorprendentes; por ejemplo, un gif animado que permite visualizar, de manera dinámica, el cuadrado del binomio (a+b), es el resultado del montaje de las imágenes del cuadro siguiente:

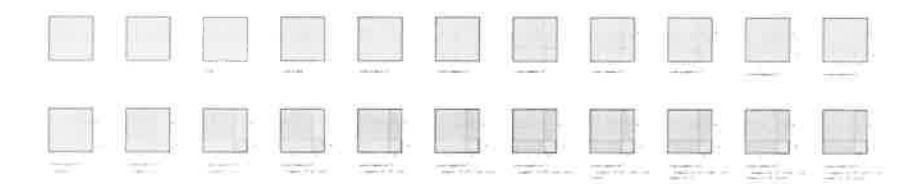

Esta imagen gif puede verse dirección en la siguiente: https://dl.dropboxusercontent.com/u/6766000/binomio.pptx

También se pueden visualizar otras imágenes animadas en estos otros vinculos:

https://dl.dropboxusercontent.com/u/6766000/decena.ppsx

https://dl.dropboxusercontent.com/u/6766000/poligonos.ppsx https://dl.dropboxusercontent.com/u/6766000/numeros.ppsx

 $-$  Prezi

Cabría preguntarse con qué diferencias o ventajas cuenta este recurso respecto a aplicaciones como PowerPoint, Impress o Keynote. Realmente, las diferencias son pocas pero, la facilidad de uso, el hecho de que no requiere conocimiento previo alguno, y el poseer otras dos características fundamentales que son: tratarse de una aplicación web que posibilita acceder y trabajar con presentaciones desde cualquier dispositivo que tenga conexión a Internet, y la manera no lineal de trabajar, han llevado a que Prezi se haya convertido en la aplicación más utilizada por estudiantes que desean realizar presentaciones o exposiciones de sus trabajos y actividades, y por una cantidad cada vez rnayor de docentes que quieren presentar contenidos a sus alumnos.

Prezi es un editor y alojador de presentaciones en línea o local, que permite el embebido y la publicación en varios entornos. En Prezi no se realizan las típicas presentaciones lineales, diapositiva a diapositiva, sino que se trabaja sobre un único lienzo en el que se va añadiendo textos, imágenes, enlaces a vídeos, audio, ...

Se trata, básicamente, de la colocación de los elementos de texto y gráficos en un panel único, en el que se diseña un recorrido para secuenciar su exhibición, aunque este recorrido puede ser modificado por el visitante final de la presentación. Aunque se marque un recorrido predelìnido para la presentación, en cualquier momento se puede hacer zoom para acercarse a una parte concreta de ésta y resaltar elementos que hasta un momento determinado han estado casi ocultos, o alejarse y reanudar la presentación desde ese punto.

t35

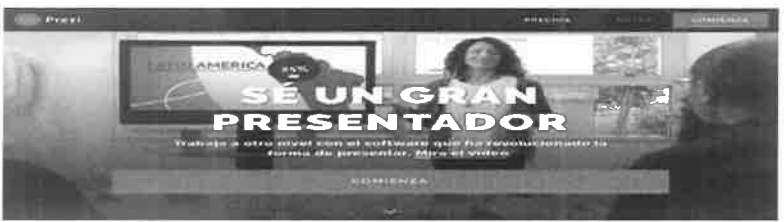

Página inicial de Prezi

Al iniciarse en Prezi para crear presentaciones, es necesario crear una cuenta, que puede ser de varios tipos e incluye licencias educativas para profesores y estudiantes, gratuita y con 500 MB de almacenamiento. En esa cuenta estarán colocadas todas aquellas presentaciones que hayamos creado, de modo que podemos hacerlas públicas, compartidas o privadas.

A continuación, se muestran los vínculos a algunas de las presentaciones creadas por estudiantes de las asignaturas en las que se trabaja con Prezi:

- http://prezi.com/g7e989d 6sz6/?utm campaign=share&utm mediu  $m = \text{copy&rc} = \text{ex}$ 0share
- http://prezi.com/xxa9g60ybjqw/?utm campaign=share&utm mediu m=copy&rc=ex0share
- http://prezi.com/jime3zpoofom/?utm campaign=share&utm medium= copy&rc=ex0share

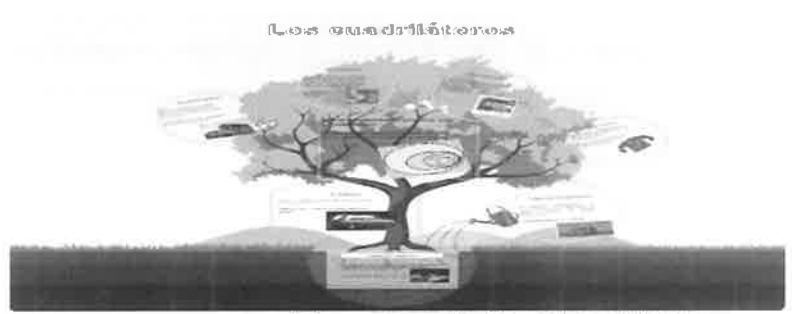

Aspecto general de una presentación Prezi sobre cuadriláteros

 $-C$ lic

Clic es un recurso de uso libre, diseñado para el desarrollo de actividades educativas multimedia de áreas y niveles educativos diversos, y de particular interés en el área de Matemáticas.

La aplicación dispone de una amplia oferta de actividades, creadas por otros usuarios docentes pero, este apartado no se centra en el uso de actividades Clic para Matemáticas de Educación Infantil y Primaria, sino en su creación.

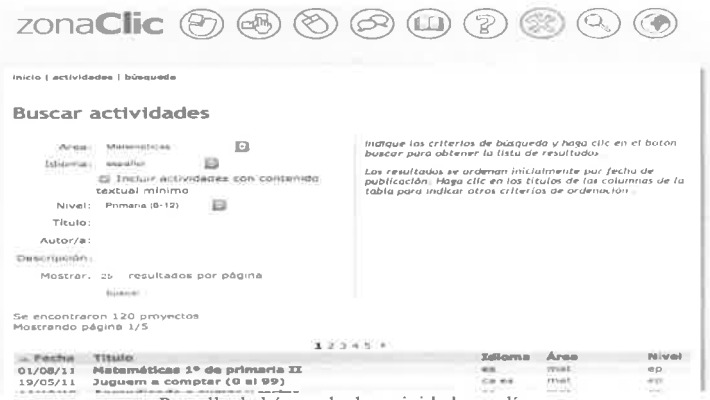

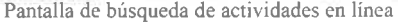

Clic permite crear diferentes tipos de actividades: rompecabezas, asociaciones, sopas de letras, palabras cruzadas, actividades de identificación, de exploración, de respuesta escrita, actividades de texto y otros. Las actividades creadas pueden contener texto, gráficos, sonidos y otros recursos multimedia y, además, es posible encadenarlas para ejecutarlas secuencialmente.

Para poder crear actividades para Matemáticas con el entorno de la zona Clic, es necesario tener instalado una aplicación que se conoce como descargada desde  $\mathbf{a}$ dirección  $C$ lic $Author$  $I$  Ina vez http://clic.xtec.cat/es/iclic /download.htm. podremos comenzar a crear actividades interesantes para trabajar aspectos matemáticos tanto en Educación Infantil como en Primaria.

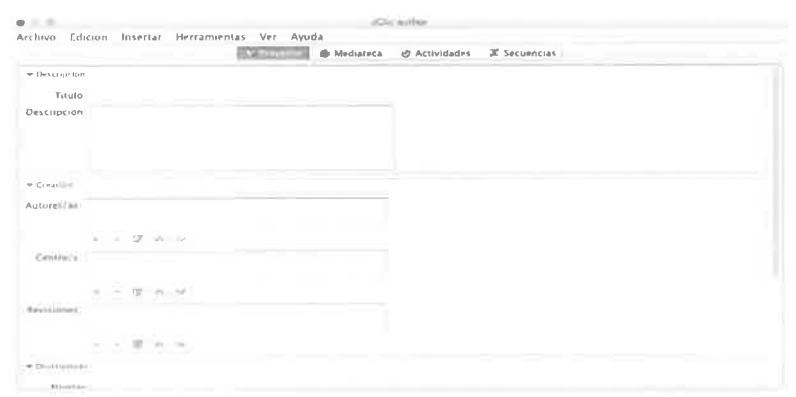

Interface de edición de actividades

Existe una amplia variedad de tipos de actividades disponibles; para cualquiera de las opciones que elijamos tendremos que hacer uso de las herramientas siguientes:

- Pestaña Provecto: aquí haremos clic en ARCHIVO / NUEVO PROYECTO y daremos un nombre al proyecto de actividades que vamos a crea¡. Es importante poner contenidos en los aparlados Dcscripción. Autores y Descriptores, para que el usuario que pueda acceder desde Internet pueda tener información sobre la naturaleza de las actividades.

- Pestaña Mediateca: en este espacio podemos guardar todos aquellos recursos que podamos necesitar para nuestra actividad (imágenes, sonidos.  $video$ .... $)$ 

- Pestaña Actividades, aquí se pueden añadir las actividades al provecto; para ello, haremos clic en el icono AÑADIR UNA NUEVA ACTIVIDAD AL PROYECTO, y elegiremos el tipo de actividad. por ejemplo, "Sopa de letras", a la cual pondremos un nombre, por ejernplo, SOPA. Aparecerán entonces 4 pestañas (Opciones, Ventaja, Mensajes y Panel) que hay que ir cumplimentando.

En la pestaña OPCIONES hay que hacer una descripción de la actividad (Descripción) y es importante establecer el contador de tienrpo (por ejemplo, 180 equivale a 3 minutos) y el contador de intentos (por ejemplo, 30). Para ayudar a establecer estas dos opciones de forma objetiva, tendremos que ir probando la actividad, para comprobar qué tiernpo y número de intentos son adecuados.

La pestaña VENTANA nos permite elegir colores y la posición de la ventana de la actividad. La pestaña MENSAJES sirve para proporcionar mensajes (inicial, final y de errores) al usuario, de la actividad que estarnos creando. Y, por último, la pestaña PANEL que permite incorporar los contenidos a la actividad; por ejemplo, en el caso de una Sopa de letras. podremos crear un panel del tamaño deseado e indicar las palabras escondidas. El panel B se puede utilizar para que se vayan visualizando aquellas palabras que se encuentren.

Una vez que hemos terminado y probado el funcionamiento de la actividad (PROBAR EL FUNCIONAMIENTO DE LA ACTIVIDAD), la podremos publicar en algún entomo, por ejemplo en una página web. Para ello hacemos clic en la opción de JClic autor HERRAMIENTAS / CREAR PÁGINA WEB... Pondremos título a la página, aceptamos y guardamos con un nombre, por ejemplo, actividades clic.

A continuación, se muestran algunas pantallas de actividades realizadas por estudiantes:

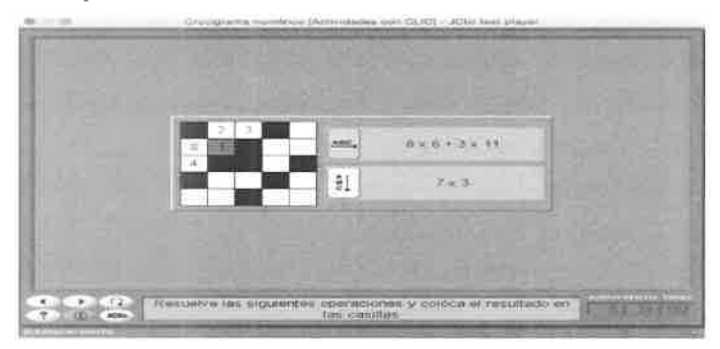

Captura de pantalla de un crucigrama de números

|                | (in the projected) in Dechismages and (DLKS) - OCH). heat prospect                                                                                                    |  |
|----------------|----------------------------------------------------------------------------------------------------|--|
|                |                                                                                                    |  |
|                | k stuimle L E C 0<br><b>CLIAR WEAT</b><br><b>RS</b><br>$+2$<br>云<br>$+x$<br>T.CR<br>$\overline{a}$<br>1M<br>×<br>w<br>m<br>2.3<br>55.<br>3.8<br>œ<br>œ<br>÷<br>CONGE<br>ALCOHOL: N.D.<br>$\mathcal{A}_1$ |  |
| XQ.<br>antimos | <b>DUACO'THE</b><br><b>MOLES</b><br><b>SEL TANK</b>                                                                                                    |  |

Captura de pantalla de una sopa de letras de conceptos geométricos

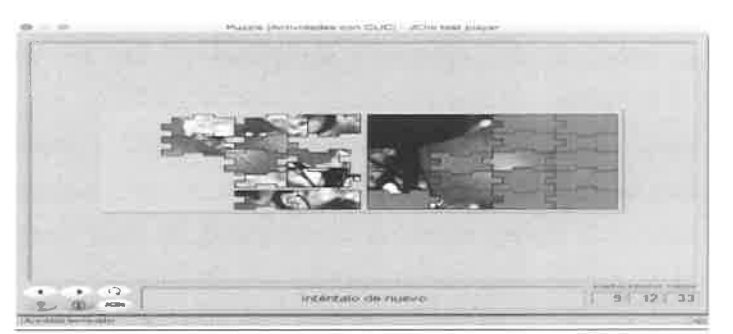

Captura de pantalla de un puzzle de formas geométricas

## Geogebra

Esta aplicación es, quizá, una de las más conocidas y empleadas por profesores y por alumnos en las clases de Matemáticas. Aunque se trata de un recurso diseñado especialmente para Educación Secundaria y Universitaria, el objetivo de este apartado es exponer que se puede emplear también para acercar la Geometría a los niveles de Educación Primaria e Infantil. Así, los estudiantes que cursan esta asignatura de Recursos Informáticos aprenden a elaborar applets con Geogebra que ayuden al aprendizaje de la Geometría en los primeros niveles educativos.

El sitio web www.geogebra.es cuenta con multitud de recursos para Educación Primaria, recogidos bajo el denominado "Proyecto Gauss" y realizados con Geogebra. También, el sitio www.geogebra.org, tiene una comunidad de usuarios registrados que han creado y publicado recursos para Educación Infantil. En este apartado se explica cómo podemos acceder a este segundo sitio para crear recursos propios con Geogebra, a cualquier nivel educativo y publicarlo posteriormente.

Una vez que entramos en geogebra.org, podemos utilizar la aplicación en línea (COMIENZA A CREAR / GEOMETRÍA), descargarla en nuestro

sistema (DESCARGAR AHORA) o registrarnos y crear una cuenta (ABRTR SESrÓN).

Desde nuestro perfil creado y teniendo la aplicación abierta <sup>y</sup> preparada para trabajar, podremos empezar a crear un *applet* o programa que permita, de manera interactiva, el tratamiento de algún concepto, propiedad o relación de Geometría para Educación Primaria o Infantil. Una vez seleccionado el aspecto geométrico que deseamos trabajar, se comenzará a crear el *applet* utilizando las herramientas disponibles.

Es muy importante que el estudiante tenga en cuenta que el entomo que está desarrollado esté adaptado a un determinado nivel educativo, considerando, no sólo el aspecto geométrico implicado, sino también elenrentos como el tamaño de letra, lenguaje adaptado al nivel del usuario, sencillez de la interface, etc.

Otro aspecto muy interesante es que, cuando un estudiante se dispone a crear un *applet* con Geogebra, debe comprobar continuamente que su funcionamiento es correcto. Para ello, tiene que conocer y comprender previamente aquellos conceptos, relaciones y propiedades que están relacionadas con el objeto que se está creando; por ejemplo, si quiere que se pueda girar una flecha sobre la pantalla del ordenador, para conseguir que gire a la vez un lado de una figura geométrica. tiene que tener en cuenta que las dos tectas sobre la que están la flecha y el lado de la figura dcben ser paralelas. Hacer este razonamiento y comprobar los funcionamientos suele resultar, en general, complicado en estudiantes del Grado de Educación Infantil, pero también del Grado de Educación Prirnaria, que previamente han cursado asignaturas con contenidos en Geornctría y su Didáctica

Una vez que se crea el *applet*, se tiene que guardar y publicar en el perfil de Geogebra. Para ello, primero lo guardaremos (CUARDAR); con esta acción, el applet queda guardado en el perfil del usuario. Para almacenarlo en el ordenador local como archivo  $g\varrho b$ , hay que volver a RECURSOS en la página de *Geogebra*, seleccionar el *applet* guardado, que debe estar en el apartado MIS RECURSOS, y se hará clic en DESCARGAR para aceptar los términos y elegir la opción Descargar un archivo CeoGebra(.ggb), para guardarlo a continuación.

Posterionnente, volveremos a RECURSOS y haremos clic en UPLOAD MATERIAL. En SUBIR UN RECURSO, buscarernos el archivo y lo subiremos (SUBIR). Hay que rellenar todas las ventanas de lnformación para estudiantes (Descripción, Tareas para el estudiante) y de Infonnación para otros profesores (Título, Descripción. Lenguaje. Palabras clave, Edad). Por último, en VISIBILIDAD, elegiremos la opción PÚBLICO. Posteriormente, en la opción COMPARI'IR tendremos el vínculo al applet creado.

A continuación se añaden varios vínculos a *applets* creados durante el desanollo de la asignatura:

- Observa los cuadiláteros "Cometa" strucciones<br>Carablece la orientación de la comete<br>Elige el tamaño de los lados máyor y r<br>Desplaza el punto interior t-\*"
- $\bullet$  http://ggbtu.be/m709573

http://ggbtu.be/m708877

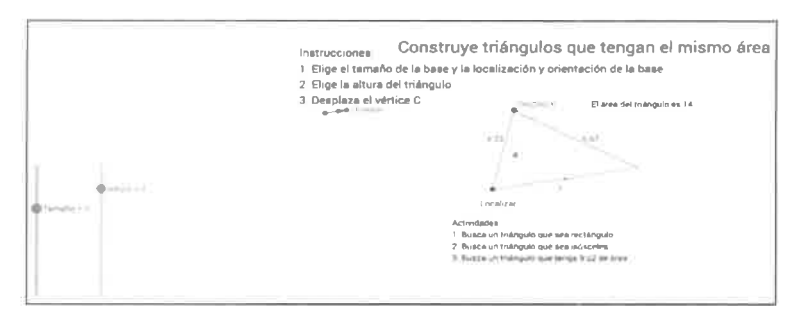

 $\bullet$  http://ggbtu.be/m161765

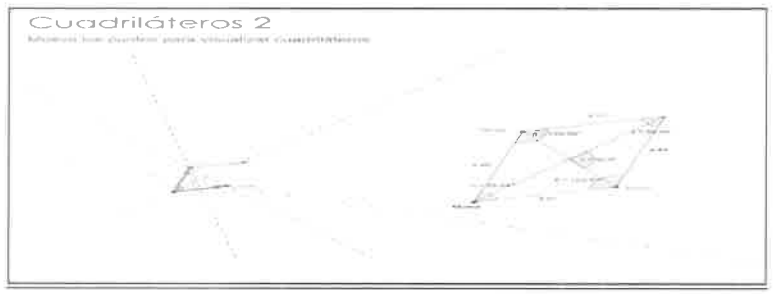

eXeLearning

Se trata de un programa constructor para el desarrollo de contenidos, dirigido especialmente a docentes que deseen desarrollar y publicar contenidos educativos por medio de la web de una manera muy sencilla. eXeLearning tiene una gran ventaja frente a editores como Dreamweaver o Kompozer, que es su facilidad de uso, que hace que el requerimiento de nociones sobre su funcionamiento sea mínimo

eXeLearning es un software libre y la participación está abierta a toda la comunidad educativa. La aplicación se descarga gratuitamente desde www.exelearning.org, y su entorno de trabajo se muestra en la imagen inferior.

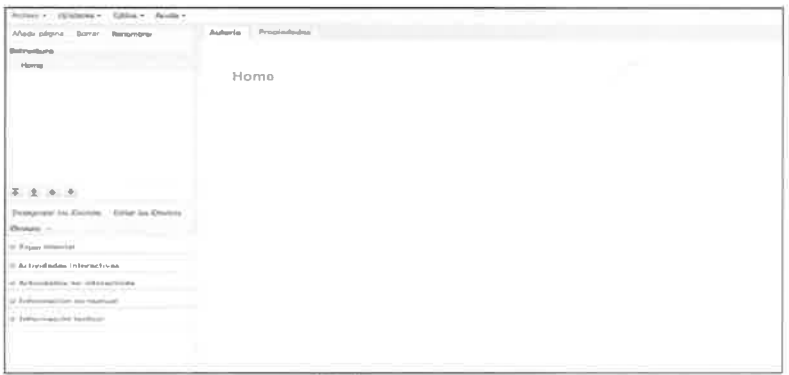

Interface de Exelearning

Para editar una página web se cuenta con tres áreas de trabajo básicas y de fácil acceso: el entomo de edición, donde se irá desarrollando lo que queremos que nuestros estudiantes vean en su ordenador; el directorio de páginas, que permite establecer el orden y jerarquía de las distintas secciones; y el bloque de herramientas (*idevices*), que tiene las utilidades para crear actividades, insertar texto, imágenes o videos, etc.

En la creación de nuevas herramientas de ayuda para la edición web (idevices) puede participar cualquier usuario registrado, por lo cual existe una actualización continua del recurso con nuevas herramientas que podemos incorporar a nuestra página web educativa.

La página web que se edita como ejemplo en las asignaturas de Recursos Informáticos es similar a la que se muestra a continuación, y es accesible desde https://dl.dropboxusercontent.com/u/6766000/Web%20201 5/index.html

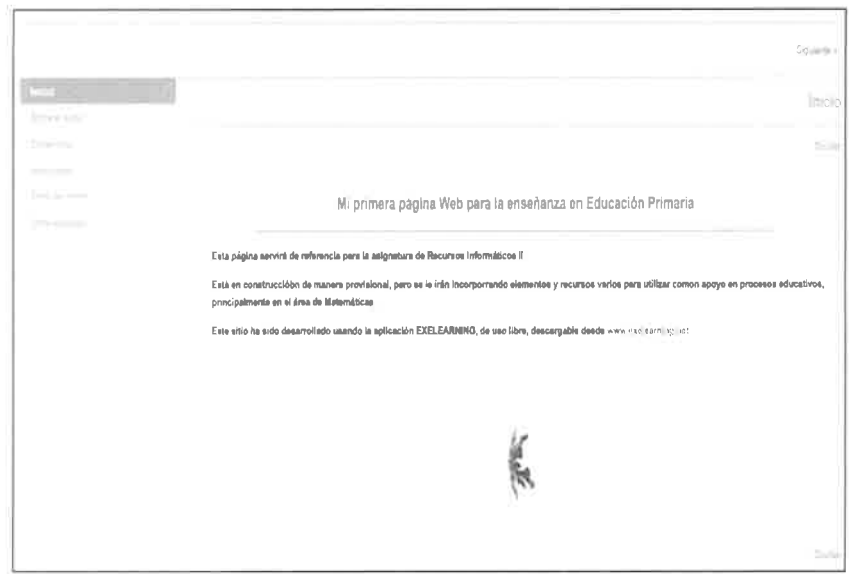

## Conclusiones

En la sociedad actual es esencial que el profesorado se forme también en estas nuevas competencias, relacionadas con las tecnologías de la información, la comunicación y la educación, para preparar a un estudiante, que cada vez es más protagonista de su propio aprendizaje.

Los recursos analizados y el modo práctico de trabajo, han resultado de gran interés y un incentivo para los estudiantes que han cursado asignaturas como ésta. Con el desarrollo de este tipo de contenidos, útil. práctico y dinámico, se persigue que el futuro docente se acerque a distintas situaciones en las que se utiliza la tecnología, y conozca las distintas posibilidades didácticas de ésta, en una de las áreas educativas básicas, las Matemáticas

#### **Bibliografía**

- Busquets. F. (2000). Curso de creación de materiales educativos  $-3(1)$ multimedia  $\overline{CDn}$  $C$ lic Recuperado  $d_{\mathcal{P}}$ https://clic.xtec.cat/es/clic3/cursclic.htm.
- Carrión, J.C. (2014). Recursos Informáticos Aplicados a la Enseñanza de las Matemáticas en Educación Primaria II. Manuales Docentes de la Estructura de Teleformación III PGC Las Palmas de Gran Canaria: Servicio de publicaciones de la ULPGC.
- Cases, J. y Torrescasana, M. R. (2006). Les TIC a l'educació infantil. Editorial UOC. Barcelona.
- Martel, J. (2001). Breve comentario sobre el Cabri-Géomètre II y el Geometer's Sketchpad. Ventajas e inconvenientes de uno y otro. Formación del Profesorado en Investigación en Educación Matemática,  $3.127 - 138.$
- Navarro, F. y Climent, B. (2009). eXelearning o como crear recursos educativos digitales con sencillez. (altic. Revista d'innovació educativa, 3. 133-136.
- Saidón, L. (2014). Guía Rápida de GeoGebra 5.0 para Web y Tablet. Recuperado de www.geogebra.org
- Tárraga, R. (2012). JClic y Edilim: programas de autor para el diseño de actividades educativas en soporte digital para Educación Infantil y Primaria. @tic. Revista d'innovació educativa, 9, 125-127.
- Varios autores. (2014). eXe Learning 2.0. Manual Tutorial. Recuperado de http://exelearning.net/category/documentacion/.
- Varios autores. (2014). Recursos Informáticos Aplicados a la Enseñanza de las Matemáticas en Educación Primaria I. Manuales Docentes de la Estructura de Teleformación ULPGC. Las Palmas de Gran Canaria: Servicio de publicaciones de la ULPGC.